## **การพิมพใบประกาศนียบัตรออนไลน บนระบบ OCSC Learning Space**

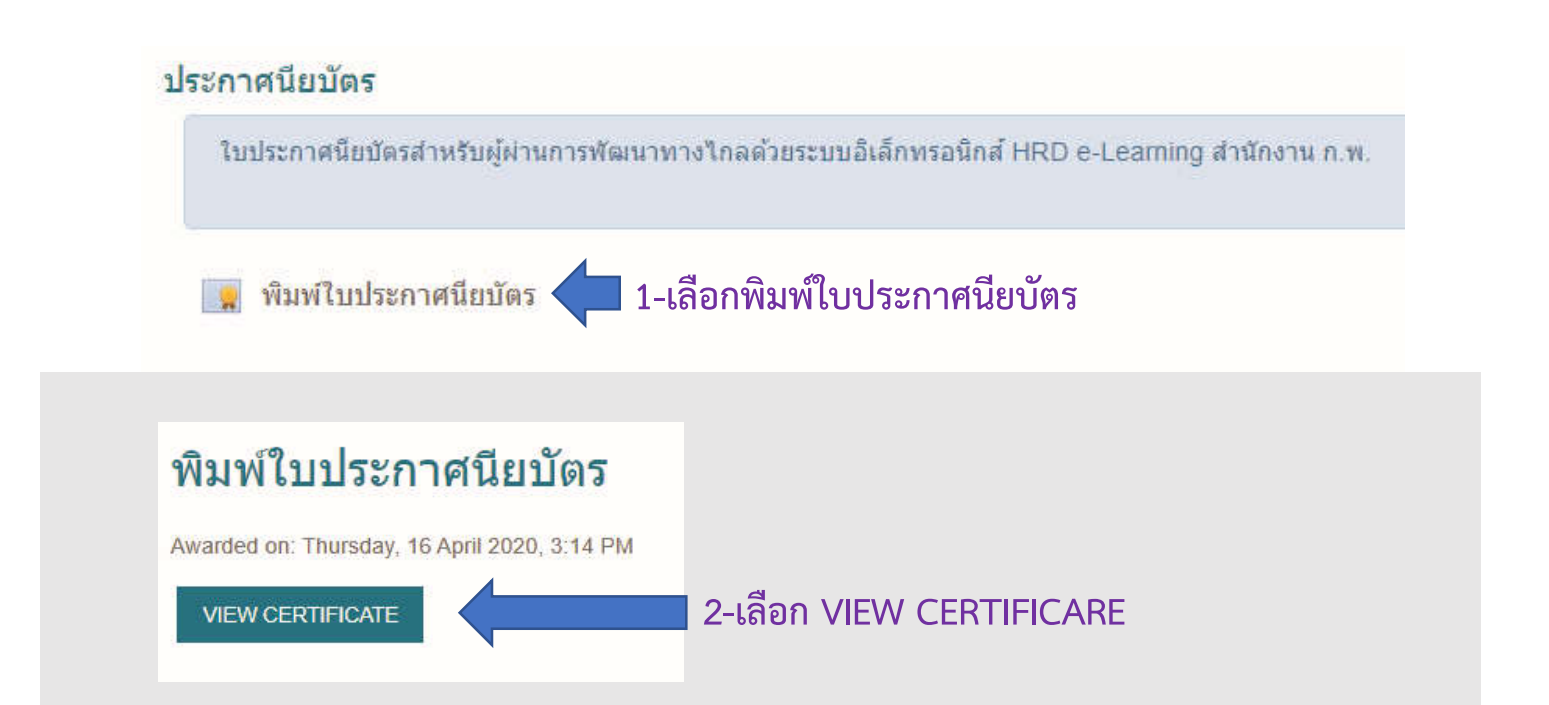

**3-ระบบจะดาวนโหลดไฟล ชื่อ pdf ลงเครื่องคอมพิวเตอร ซึ่งสวนมากจะเก็บที่ โฟลเดอร Download ของเครื่อง ใหทําการเปลี่ยนชื่อไฟล โดยตามดวย .pdf (มีจุด)**

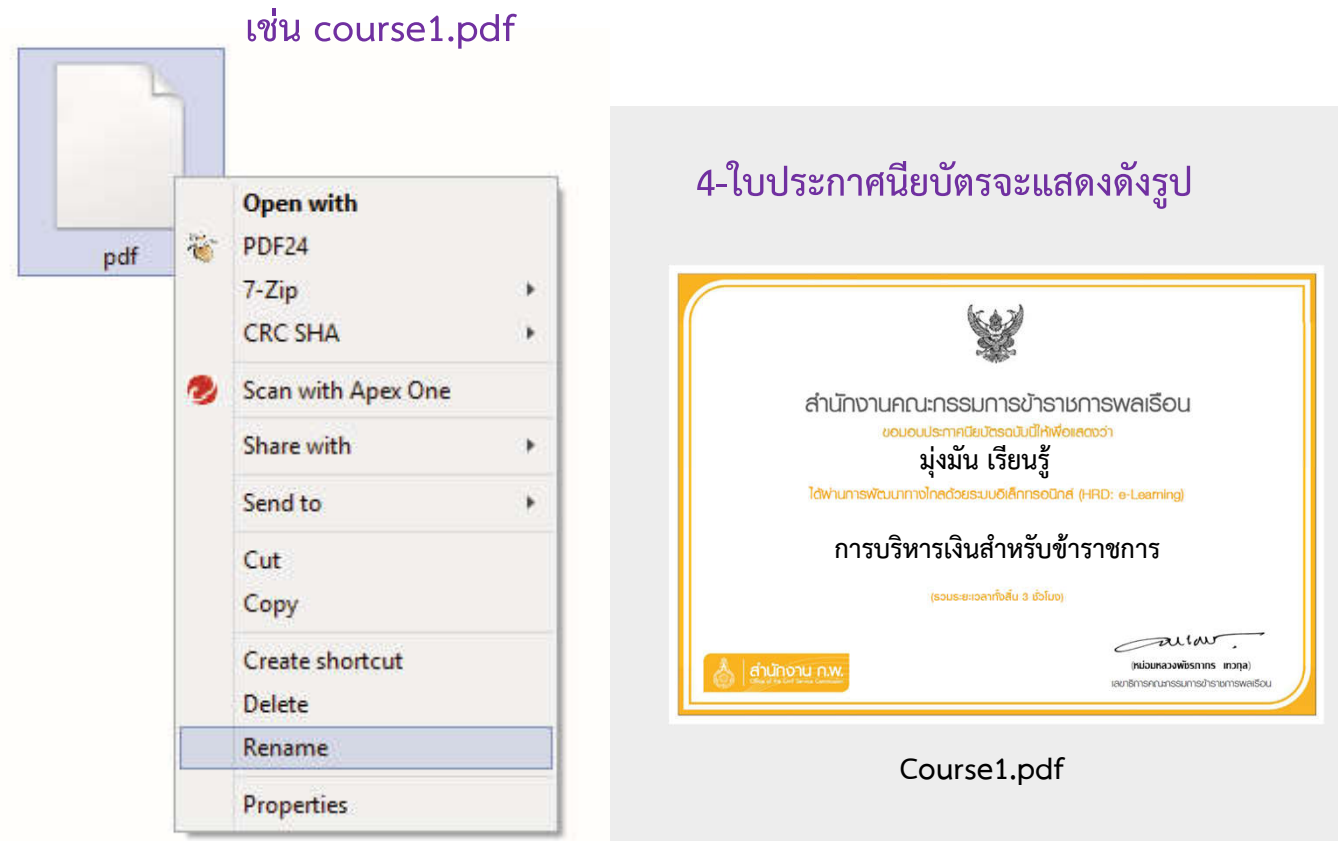